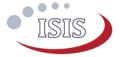

# How to use this Option Sheet:

- Please fill-in this Option Sheet carefully. In case you have questions we advise contacting ISIS prior to sending the Option Sheet at: <a href="mailto:sales@isispace.nl">sales@isispace.nl</a>. Note that you are responsible to make sure the inputs you make are correct, since ISIS will produce the product accordingly, and shall not be responsible to verify your inputs or liable to provide refunds, make alterations or send a new product in case your input does not reflect your needs correctly.
- Fill in the form digitally. You will need to have Adobe Acrobat reader installed (free download available at <a href="http://get.adobe.com/reader/">http://get.adobe.com/reader/</a>)
- Press the check button at the end to verify if your Option Sheet is complete.
- Once you are ready, press the Enable Read Only button to prevent accidental changes, save the changes and send the digitally filled-in Option Sheet by email to your Sales Representative.
- If you have any questions regarding this option sheet or the fill-in procedure, please do not hesitate to contact your Sales Representative for help.

# **Customer Contact Information**

| Contact Name:                           |  |  |  |
|-----------------------------------------|--|--|--|
| Email Address:                          |  |  |  |
| Phone Nr:                               |  |  |  |
| Organization / Company /<br>Institution |  |  |  |
| Address:                                |  |  |  |
| Address (Cont'd):                       |  |  |  |
| Country:                                |  |  |  |
| Additional Information (Optional)       |  |  |  |
| Intended use (EM/FM/QM)                 |  |  |  |
| Mission name                            |  |  |  |
| For ISIS Use – Leave Blank –            |  |  |  |
| Order Confirmation:                     |  |  |  |
| Allocated WO:                           |  |  |  |
| Sales responsible:                      |  |  |  |
| Project/Ref.:                           |  |  |  |
|                                         |  |  |  |

Doc. ID: ISIS.ISIS-OBC.OS.001
Doc. Title: OBC Option Sheet

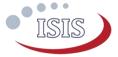

# General configuration

### Intended Use

Flight Model (FM) (Default)

### Engineering Model (EM)

In the case of an engineering model configuration, one red LED indicating that the CPU is powered on is placed. This LED is useful for debugging, since it shows a watchdog reset. The LED is removed in the flight model configuration in order to save power.

## Motherboard Configuration

Master (Default)

The Master configuration is used as the primary computer of the satellite. The CPU is always powered on and acts as a master on the I2C bus. The Supervisor is directly connected to the CPU and does not appear on the I2C bus.

#### Slave

The Slave configuration is used as a general purpose processing unit in the satellite; for example as a payload data processing and storage unit. The Supervisor is accessible on the I2C bus and controls the CPU power on/off based on I2C commands.

### **Daughterboard Selection**

More than one option can be selected below:

(Qty)

## **EM** Daughterboard

Simple daughterboard to fan-out all the I/O with standard connectors.

For development purposes only, not suitable for flight.

The height of the ISIS-OBC together with the daughterboard assembly is not optimized.

#### FM Daughterboard

Simple daughterboard to fan-out all the I/O with connectors.

Suitable for flight.

Applicable from ISIS-OBC.REVC

Height of the ISIS-OBC together with the daughterboard assembly is optimized.

### Customized Daughterboard (by ISIS)

The motherboard is delivered with the connectors required to host a daughterboard.

Please contact your sales representative for further information regarding custom daughterboard designs.

### None (daughterboard designed and manufactured by customer)

The motherboard is delivered with the connector required to host a daughterboard.

The customer can then build their own daughterboard design according to their specification.

The interfaces are detailed in the ISIS-OBC datasheet.

Please note that Daughterboards are sold separately and might incur on additional cost. Contact your sales representative for further information regarding pricing.

Doc. ID: ISIS.ISIS-OBC.OS.001
Doc. Title: OBC Option Sheet

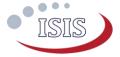

# **Electrical Configuration**

## UART Configuration (UARTO - RXO, TXO)

LVCMOS 3.3V (default)

Full duplex. Standard 3.3V levels, no buffer, no inverter.

RS-232

Full duplex.

# **I2C Protocol and Interface Configuration**

Address Mode

7-bit (default)

10-bit

On-board 3.3k $\Omega$  pull-up resistors

Yes (Default for Master configuration)

No (Default for Slave configuration)

Supervisor Address (for slave configuration only)

The I<sup>2</sup>C address are defined in the code that is flashed in the microcontroller. They cannot be changed without having the system updated.

The users can specify any other address if the default is not compatible with their system. The address can be any 7-bit number with the exception of reserved addresses, specified in the I2C bus specification (http://www.nxp.com/documents/user manual/UM10204.pdf) and listed below.

| Slave address (binary) | Slave address (hex) |
|------------------------|---------------------|
| 0000 000               | 0x00                |
| 0000 001               | 0x01                |
| 0000 010               | 0x02                |
| 0000 011               | 0x03                |
| 0000 1XX               | 0x04 - 0x07         |
| 1111XX                 | 0x78 - 0x7F         |

Note that the CPU address is always selected by the user in software for Master and Slave configurations.

Default (0x14)

Alternative

Alternative Supervisor I2C address (0x##)

Doc. ID: ISIS.ISIS-OBC.OS.001
Doc. Title: OBC Option Sheet

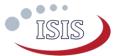

## **CSKB Pin-out Configuration**

### 12C Pin-out

12C Clock (SCL) / Data (SDA)

H1-43 / 41 (Default)

H1-21 / 23 (Alternative)

## Main 3.3V power input

H2-27 + H2-28 (Default)

Note that pin H2-27 and H2-28 are always electrically connected.

H1-48 (Alternative (GOMSPACE EPS 3.3V switched line 1))

H1-50 (Alternative (GOMSPACE EPS 3.3V switched line 2))

### Debug UART

The debug UART is available on the programming connector and on breakout wire connections for all cases.

| DTXD              | H2-21 (Default) |  |
|-------------------|-----------------|--|
| DRXD              | H2-22 (Default) |  |
| CSKB general purp | ose I/O         |  |
| GPIO22            | H1-45 (Default) |  |
| GPIO23            | H1-46 (Default) |  |

GPIO24 H2-50
GPIO25 H2-51 (Default)

GPIO26 H2-52

**Important note**: The list above does not detail all the CSKB pins used by the OBC. Additionally, some CSKB pins have a breakout wire connections on the OBC although these pins are not used by the OBC directly.

Please refer to the ISIS-OBC datasheet for more details.

## Mounting holes grounding

The board is mechanically mounted in a CubeSat stack by means of four mounting holes which are connected to ground by default. If so required, these mounting holes can be disconnected from the board electrical ground.

Holes Grounded (default).

Holes NOT Grounded.

**Note**: By default, the mounting holes are grounded by means of a 00hm resistor. For alternative grounding schemes, please leave a comment on the Additional Comment section. ISIS will review your request and contact you as soon as possible.

Doc. ID: ISIS.ISIS-OBC.OS.001
Doc. Title: OBC Option Sheet

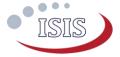

# Connector type and placement

### **CSKB Connector**

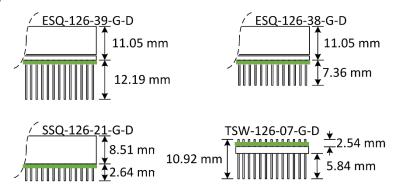

Note: The board location with respect to the connector is marked by the green line in the drawing above (the line represents the PCB). The iOBC board is 1.7mm thick.

Standard Stack Through

Other CSKB components possible on top and bottom

Samtec ESQ-126-39-G-D (Default)

Samtec ESQ-126-38-G-D

Stack Termination Bottom

No other CSKB components possbile below the ISIS-OBC

Samtec SSQ-126-21-G-D

Stack Termination Top

No other CSKB components possible above the ISIS-OBC

Samtec TSW-126-07-G-D

Alternative

Write full SAMTEC code below

This option has to be approved by ISIS before order confirmation and may have an additional cost and / or lead time.

# **Additional Comments**

Doc. ID: ISIS.ISIS-OBC.OS.001
Doc. Title: OBC Option Sheet